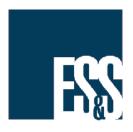

# Processing Non-Geographic Precinct Data into ERM

Product Advisory: FYIEWR17356

Product: ERM, Electionware

Version Affected: All EVS versions preceding EVS6000

Publication Date: July 20, 2018

Distribution: External

#### **ISSUE:**

ERM does not recognize results from contests associated with a non-geographic precinct if the <Local> district type is used in the election.

## **SOLUTION:**

If using a non-geographic precinct, you cannot use the <Local> district type.

If using the <Local> district type, you cannot use a non-geographic precinct.

# **Using a Non-Geographic Precinct**

1. When creating the election in Electionware, if using a non-geographic precinct, in Capture, you must create at least one district type.

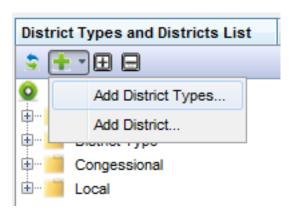

#### Note

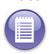

The <Local> district type cannot be deleted, but can be left unused.

- 2. Add a district for each precinct in the election, using the same name as the precinct.
- 3. Assign each precinct (ordinarily all splits within the precinct) to its district.
- 4. Assign each contest to the applicable district(s) of the created district type.

Do not use the <Local> district type.

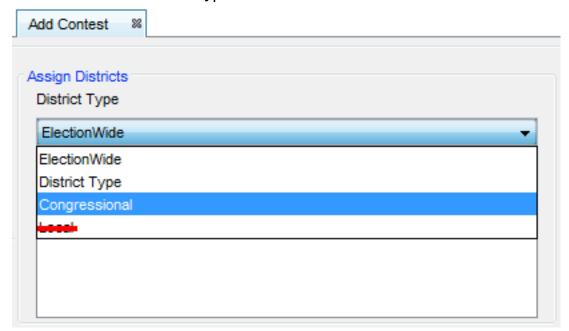

# Using the <Local> District Type

When creating the election in Electionware, if you will be assigning contests to the <Local> district type in Capture, do *not* use a non-geographic precinct.

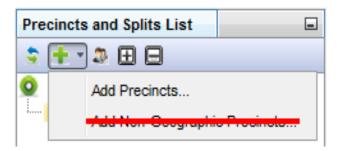

## **ES&S SUPPORT**

For additional technical support, contact ES&S.

**Telephone:** 877-377-8683 (USA & Canada)

**Fax:** 402-970-1285

Write: Election Systems & Software

11208 John Galt Blvd Omaha, NE 68137 USA

ES&S support services are subject to the prices, terms, and conditions in place at the time of service.